## **Инструкция для организаторов в аудитории**

## **при проведении ГИА-9 по информатике и ИКТ**

*ВАЖНО! Задания части 1 (1-10) выполняются обучающимися без использования компьютера, калькулятора и других технических средств, справочной литературы. Вычислительная сложность заданий не требует использования калькуляторов, поэтому в целях обеспечения равенства всех участников экзамена использование калькуляторов на экзаменах не разрешается. Ответы записываются на Бланке Ответов № 1.*

*Задания 11-12 выполняются на компьютере с использованием материалов, соответствующих номеру варианта. Ответы записываются на Бланке Ответов № 1.*

*Задания 13-15 выполняются на компьютере, результатом является отдельный файл, подготовленный с помощью соответствующей программы.*

*Для задания 13 выбирается только одно из заданий 13.1 или 13.2. Сдается только 1 файл. Для задания 13.1 имеется дополнительный материал для выполнения.*

*Для задания 14 имеется файл, на основе которого выполняется задание. Сдается 1 файл.*

*Для задания 15 выбирается только одно из заданий 15.1 или 15.2. Дополнительных материалов нет. Сдается только 1 файл.*

*Учащийся может возвращаться к выполнению заданий 1 части в любое время, даже после выполнения второй части работы.*

1. В каждой аудитории ППЭ ГИА-9 по информатике и ИКТ рекомендуется назначить одного из организаторов ответственным за именование каталогов (папок), файлов и распаковку дополнительных материалов. При необходимости данные действия может выполнить технический специалист.

2. В аудитории ответственный организатор не ранее 10:00 вскрывает доставочный пакет с индивидуальными комплектами заданий и распределяет их между участниками экзамена. Дополнительно каждому участнику экзамена выдается *«Инструкция участника ГИА-9 по информатике».*

3. *Лист с номером дополнительного материала, используемого при выполнении практического задания, находится на последней странице КИМ.* Во время чтения второй части инструкции по заполнению бланков ответов второй организатор в аудитории выписывает себе номер дополнительного материала для каждого участника, последовательно распаковывает дополнительный материал для выполнения практической работы на рабочий стол компьютера соответствующего участника (рекомендуем: архивы, не относящиеся к данному варианту КИМ – удалить). *На АРМ участника экзамена должен быть ТОЛЬКО дополнительный материал с номером, указанным на последней странице КИМ.*

4. Если участнику экзамена требуется перейти от стола где выполнялась письменная часть к столу с автоматизированным рабочем местом (АРМ), то он поднимает руку и сигнализирует организаторам об этом. Организатор провожает его к нужному АРМ.

5. Участник экзамена самостоятельно на рабочем столе компьютера создает каталог (папку) для сохранения файлов с результатами выполнения практической части экзамена. Каталог именуется согласно инструкции участника п. 6.

## **Имя создаваемой папки – штрих-код бланка ответов № 2 лист 1 (13 знаков под штрих-кодом), например: 2326000310962**

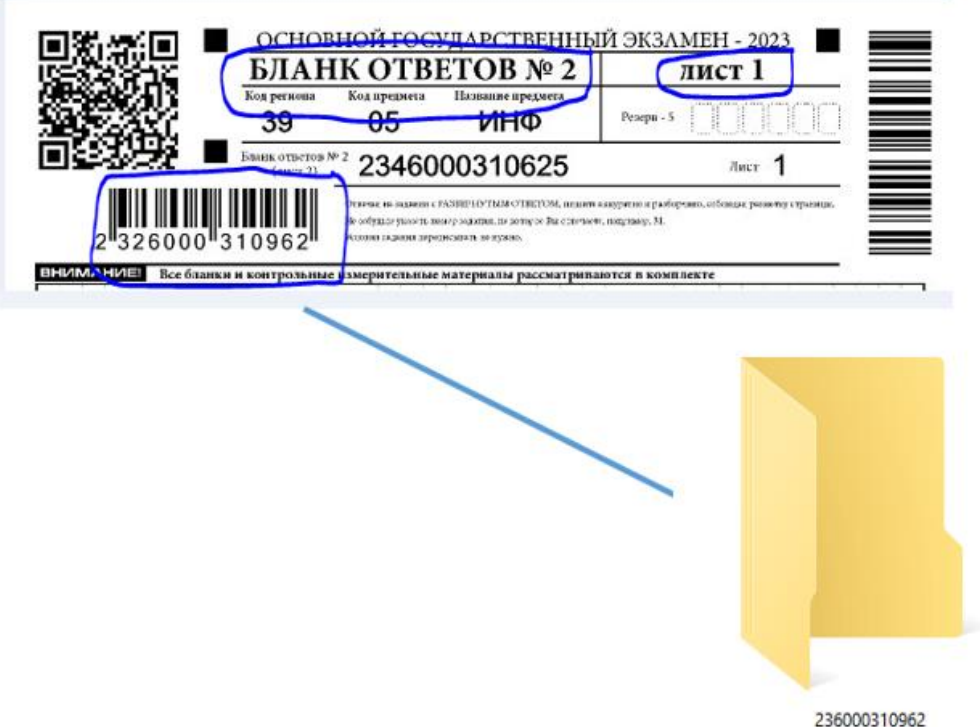

6. Файлы с результатами выполнения заданий №№ 13, 14, 15 участник экзамена сохраняет самостоятельно и называет согласно «Инструкции участника» (п. 7):

## **«номерзадания»**\_«**НомерБланкОтветов № 2 Лист 1».«расширениефайла»** *Например: для задания 13.1: 131\_232600310962.pptx*

*ВАЖНО!* Номера заданий 13 и 15 указывается без каких-либо разделителей и кавычек, например: 131, 132, 151, 152. Между НомерЗадания и НомерБланкОтветов№2 Лист 1 ставится разделитель нижнее подчеркивание «\_».

**Учащийся выполняет только одно из заданий линии 13 (13.1 или 13.2) и линии 15 (15.1 или 15.2).** 

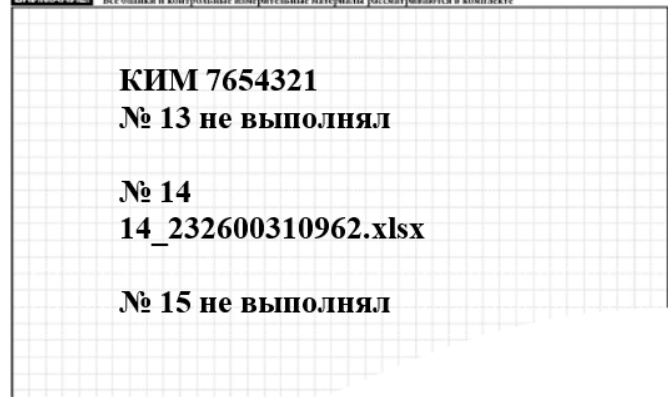

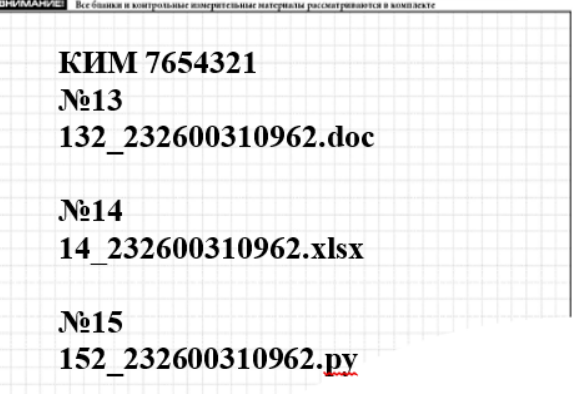

7. Учащийся по окончании работы, НЕ УХОДЯ ОТ МЕСТА С ПЕРСОНАЛЬНОМ КОМПЬЮТЕРОМ:

- а. Предъявляет организатору папку с файлами, которые сдает (не более 3х файлов).
- б. Записывает имена сдаваемых файлов в Бланк Ответов № 2 Лист 1 (п. 6).
- в. Архивирует папку с файлами (имя архива совпадает с именем папки, п. 5).
- г. Расписывается в ведомости 5.1.

8. Организатор, по окончании выполнения практической части участником (завершил экзаменационную работу), подходит к участнику экзамена:

- а. Проверяет наличие файлов с результатами выполнения заданий №№13, 14, 15 (не более 3х файлов, по одному на каждое из заданий 13-15, п. 6)
- б. Проверяет соответствие названий образцу (п. 6), а также соответствие названий файлов на АРМ и названий, вписанных в Бланк Ответов № 2 Лист 1.
- в. **Сверяет имя архива** с **номером Бланка ответов № 2 Лист 1** учащегося.
- г. Отмечает в ведомости ИКТ-5.1 «Ведомость выполнения практических заданий по информатике и ИКТ»: номер бланка ответов № 1. **При этом номера выполненных заданий отмечаются специальным символом «Х».** Верность внесенной информации в форму ИКТ 5.1 участник экзамена заверяет своей подписью.
- д. Копирует с АРМ участника экзамена **архив**, содержащий файлы с результатами выполнения практических заданий №№13, 14, 15.

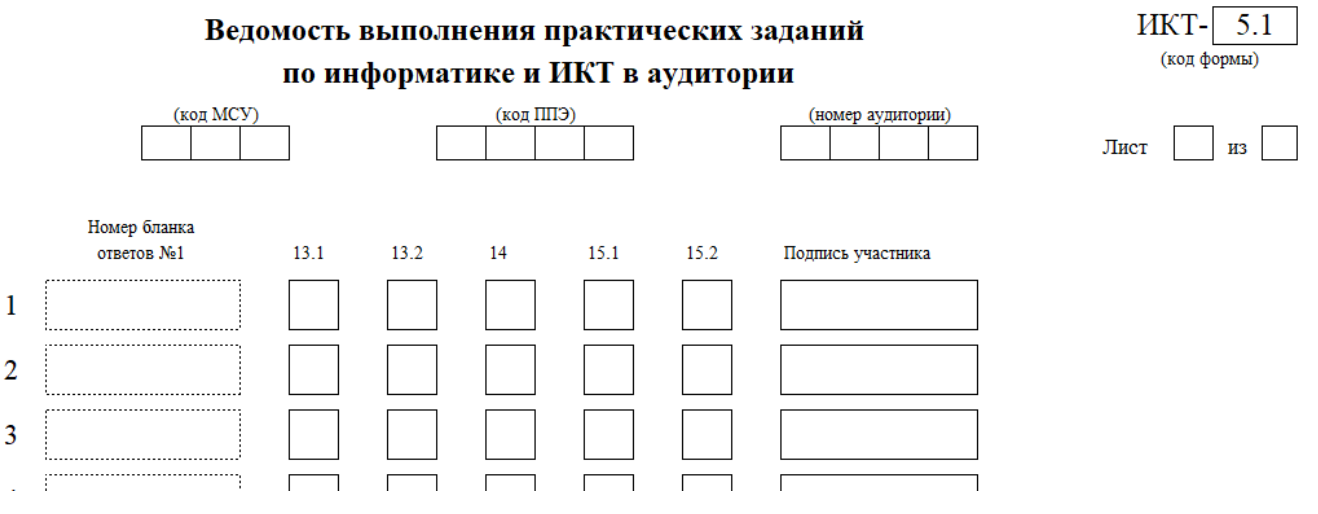

9. По окончании работы организатор в аудитории вносит информацию о комплекте в форму ППЭ-05-02 «Протокол проведения ГИА-9 в аудитории».

10. При возникновении внештатной ситуации участника экзамена пересаживают за резервное АРМ, и участник *продолжает* выполнение работы. Впоследствии файлы с двух АРМ следует объединить, скопировав файлы с основного АРМ в папку учащегося. Далее выполнить п. 7.

11. По окончании экзамена ответственный организатор в аудитории (при необходимости в присутствии технического специалиста) консолидирует ответы участников в аудитории на АРМ организатора, для дальнейшей передачи в РЦОИ по защищенному каналу передачи данных.